### **Cmrk, Antonio**

#### **Undergraduate thesis / Završni rad**

**2022**

*Degree Grantor / Ustanova koja je dodijelila akademski / stručni stupanj:* **Josip Juraj Strossmayer University of Osijek, Faculty of Electrical Engineering, Computer Science and Information Technology Osijek / Sveučilište Josipa Jurja Strossmayera u Osijeku, Fakultet elektrotehnike, računarstva i informacijskih tehnologija Osijek**

*Permanent link / Trajna poveznica:* <https://urn.nsk.hr/urn:nbn:hr:200:239238>

*Rights / Prava:* [In copyright](http://rightsstatements.org/vocab/InC/1.0/) / [Zaštićeno autorskim pravom.](http://rightsstatements.org/vocab/InC/1.0/)

*Download date / Datum preuzimanja:* **2025-02-23**

*Repository / Repozitorij:*

[Faculty of Electrical Engineering, Computer Science](https://repozitorij.etfos.hr) [and Information Technology Osijek](https://repozitorij.etfos.hr)

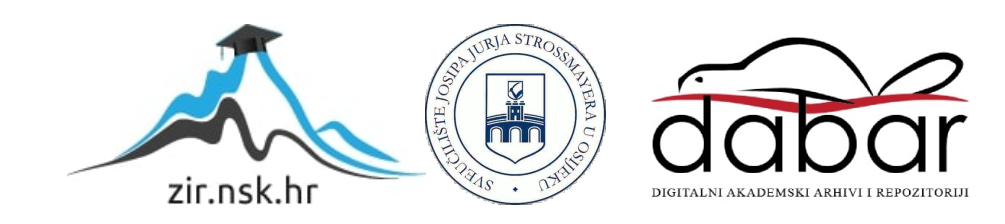

# **SVEUČILIŠTE JOSIPA JURJA STROSSMAYERA U OSIJEKU FAKULTET ELEKTROTEHNIKE, RAČUNARSTVA I INFORMACIJSKIH TEHNOLOGIJA OSIJEK**

**Sveučilišni studij**

**Osmosmjerka**

**Završni rad**

**Antonio Cmrk**

**Osijek, 2022.**

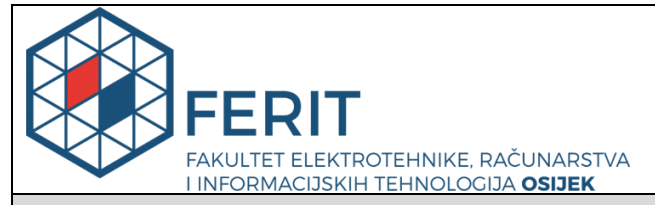

**Obrazac Z1P - Obrazac za ocjenu završnog rada na preddiplomskom sveučilišnom studiju**

**Osijek, 14.09.2022.**

**Odboru za završne i diplomske ispite**

## **Prijedlog ocjene završnog rada na preddiplomskom sveučilišnom studiju**

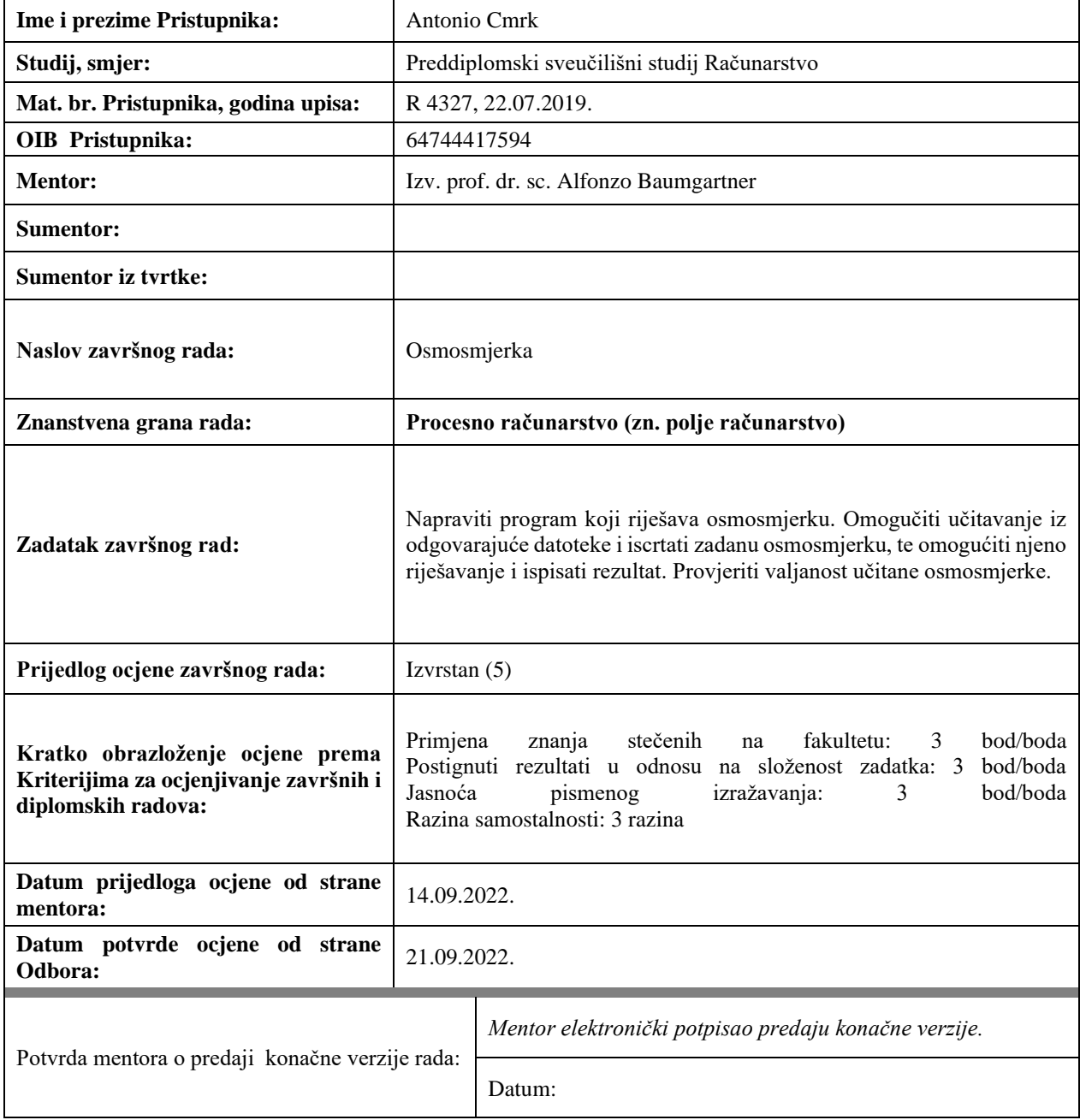

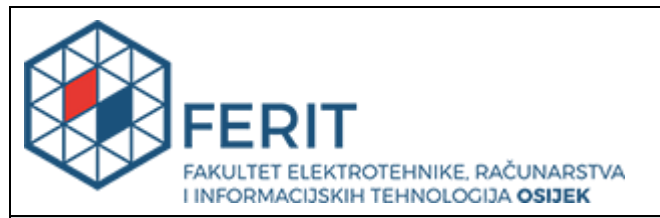

## **IZJAVA O ORIGINALNOSTI RADA**

**Osijek, 21.09.2022.**

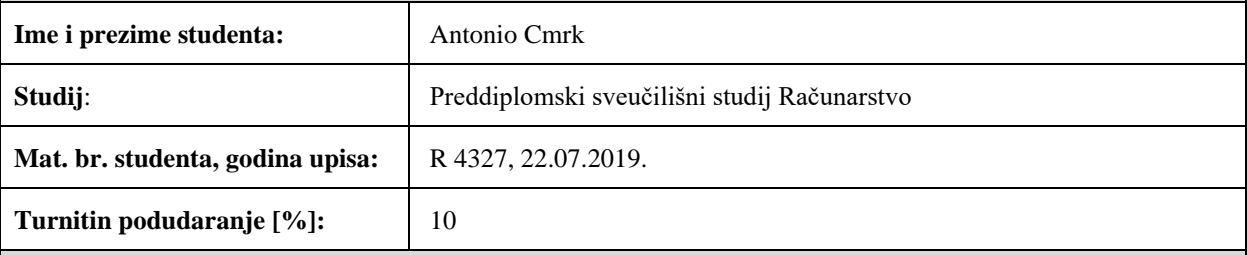

Ovom izjavom izjavljujem da je rad pod nazivom**: Osmosmjerka**

izrađen pod vodstvom mentora Izv. prof. dr. sc. Alfonzo Baumgartner

moj vlastiti rad i prema mom najboljem znanju ne sadrži prethodno objavljene ili neobjavljene pisane materijale drugih osoba, osim onih koji su izričito priznati navođenjem literature i drugih izvora informacija. Izjavljujem da je intelektualni sadržaj navedenog rada proizvod mog vlastitog rada, osim u onom dijelu za koji mi je bila potrebna pomoć mentora, sumentora i drugih osoba, a što je izričito navedeno u radu.

Potpis studenta:

# SADRŽAJ

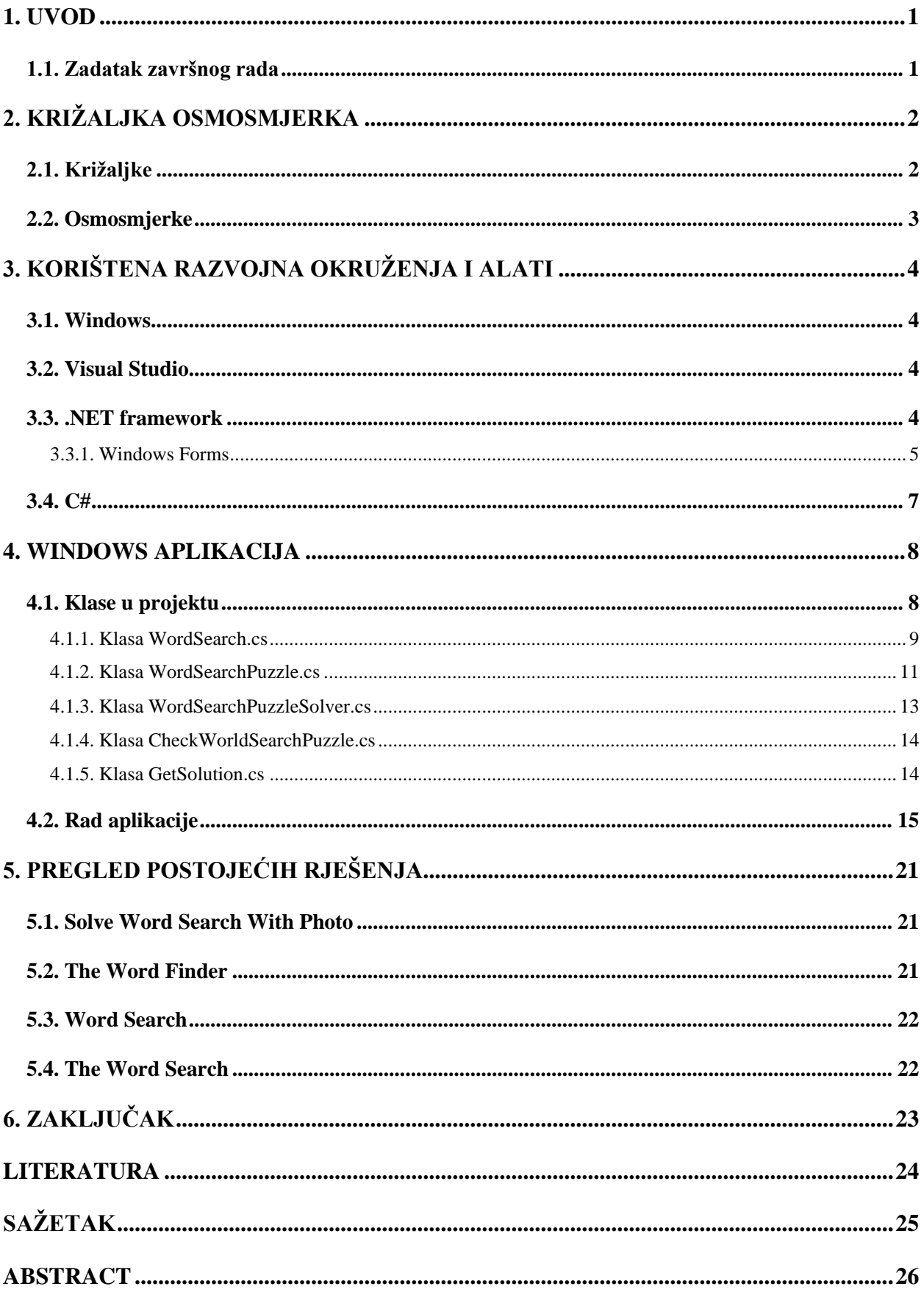

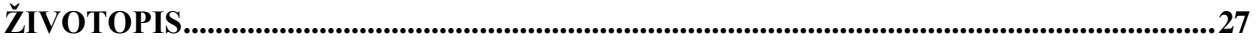

#### <span id="page-6-0"></span>**1. UVOD**

Križaljke se prvi put pojavljuju u devetnaestom stoljeću te od tada služe za zabavu i razvijanje ljudskog uma. Kako su se s vremenom razvijale razne vrste križaljki, tako se i u dvadesetom stoljeću razvila osmosmjerka. Osmosmjerka je tip križaljke koji je većinom kvadratnog oblika. Rješava se tako da se dobivene riječi pronađu u osmosmjerci te zaokruže. Kada su sve riječi zaokružene, slova koja su ostala nezaokružena su rješenje.

Razvojem tehnologija križaljke su se počele pojavljivati u digitalnom obliku. Mogu se naći u digitalnim novinama, na raznim web stranicama, kao aplikacije za osobna računala, aplikacije za mobilne uređaje...

Tema ovog završnog rada je osmosmjerka. Korištenjem razvojnog alata Visual Studio napravljen je algoritam koji sam rješava te grafički iscrtava osmosmjerku na ekran. Kod je pisan u programskom jeziku C#, a grafički dio je napravljen u Windows Forms grafičkoj biblioteci Microsoft-ovog .NET Framework-a.

U drugom poglavlju predstavljena je križaljka te njena povijest i osmosmjerka kao vrsta križaljke te njena povijest i način rješavanja. U trećem poglavlju opisane su tehnologije i alati korišteni za izradu završnog rada. U četvrtom poglavlju objašnjen je rad aplikacije i bitniji dijelovi koda pomoću kojih se postiže rad aplikacije. U petom poglavlju prikazana su postojeća rješenja slične tematike. U šestom poglavlju dan je zaključak rada. Objašnjeni su problemi koje je bilo potrebno riješiti te kako se aplikacija može proširiti.

#### <span id="page-6-1"></span>**1.1. Zadatak završnog rada**

Zadatak ovog završnog rada je napraviti aplikaciju koja iz vanjske datoteke učitava osmosmjerku, iscrtava ju grafički, ima mogućnost provjere ispravnosti osmosmjerke (ima li točno jedno moguće rješenje za svaku pojedinu riječ), podržava hrvatska slova (č, ć, đ, dž, lj, nj, š, ž), mogućnost rješavanja te ispisivanja rješenja na zaslon.

## <span id="page-7-0"></span>**2. KRIŽALJKA OSMOSMJERKA**

U ovom poglavlju predstavit će se križaljka i osmosmjerka te njihova povijest. Također, objasnit će se kako se rješava osmosmjerka.

#### <span id="page-7-1"></span>**2.1. Križaljke**

Prve križaljke se pojavljuju u Engleskoj tijekom devetnaestog stoljeća. Bile su vrlo jednostavne. Koristile su se u dječjim knjigama slagalica i zagonetaka te raznim časopisima. Početkom dvadesetog stoljeća, u Sjedinjenim Američkim Državama, križaljka postaje zabava i za odrasle. Prva moderna križaljka je objavljena 21. prosinca 1913. u nedjeljnim novinama "New York World". To se svidjelo javnosti te sredinom dvadesetog stoljeća skoro su svake američke i engleske dnevne novine imale križaljke u sebi. [1]

Križaljke su vrlo popularne u gotovo svakoj zemlji. Vrlo su korisne za poboljšavanje vokabulara na zabavan način. Opći tip križaljke je podložan varijacijama. Na primjer riječi križaljke se odnose na neku određenu temu (glazba, sport, geografija, itd.). Postoje i različite varijacije križaljki. Jedna od tih je osmosmjerka. Primjer križaljke se može vidjeti na slici [2.1.](#page-7-2) [1]

<span id="page-7-2"></span>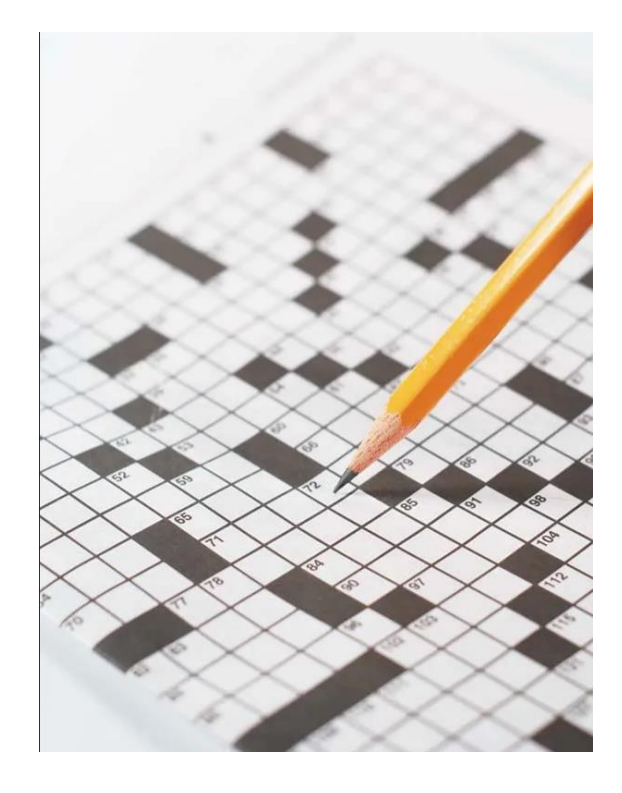

Slika 2.1. Križaljka

#### **2.2. Osmosmjerke**

<span id="page-8-0"></span>Osmosmjerka je vrsta križaljke u kojoj je zadan niz riječi koje treba pronaći u zadanom okviru. Okvir se sastoji od nekoliko redova i stupaca te su oni popunjeni slovima. Riječi se mogu pronaći vodoravno, okomito ili dijagonalno u svih osam smjerova. Kada se sve riječi pronađu i zaokruže, u okviru ostaju ne zaokružena slova koja čine riječ ili rečenicu. Iščitavaju se s lijeva na desno te od gore prema dolje. Najefikasniji način rješavanja je taj da se redom gledaju slova i kada se nađe prvo slovo riječi u okviru sa slovima provjeri se u svih osam smjerova te zaokruži ako je riječ pronađena.

Osmosmjerka se prvi put pojavljuje sredinom šezdesetih godina prijašnjeg stoljeća. Službeno stvaranje osmosmjerki se pripisuje Normanu E. Gibatu, Amerikancu iz Normana, Oklahoma. Gibat je tražio načine da privuče čitatelje svojom publikacijom "Selenby Digest" kada je neočekivano izumio ono što se danas prepoznaje kao osmosmjerka. Zagonetke su imale nevjerojatan uspjeh. Svima su se svidjele, a učitelji su brzo shvatili njihov potencijal učenja. Na slici [2.2.](#page-8-1) se može vidjeti primjer osmosmjerke. [2]

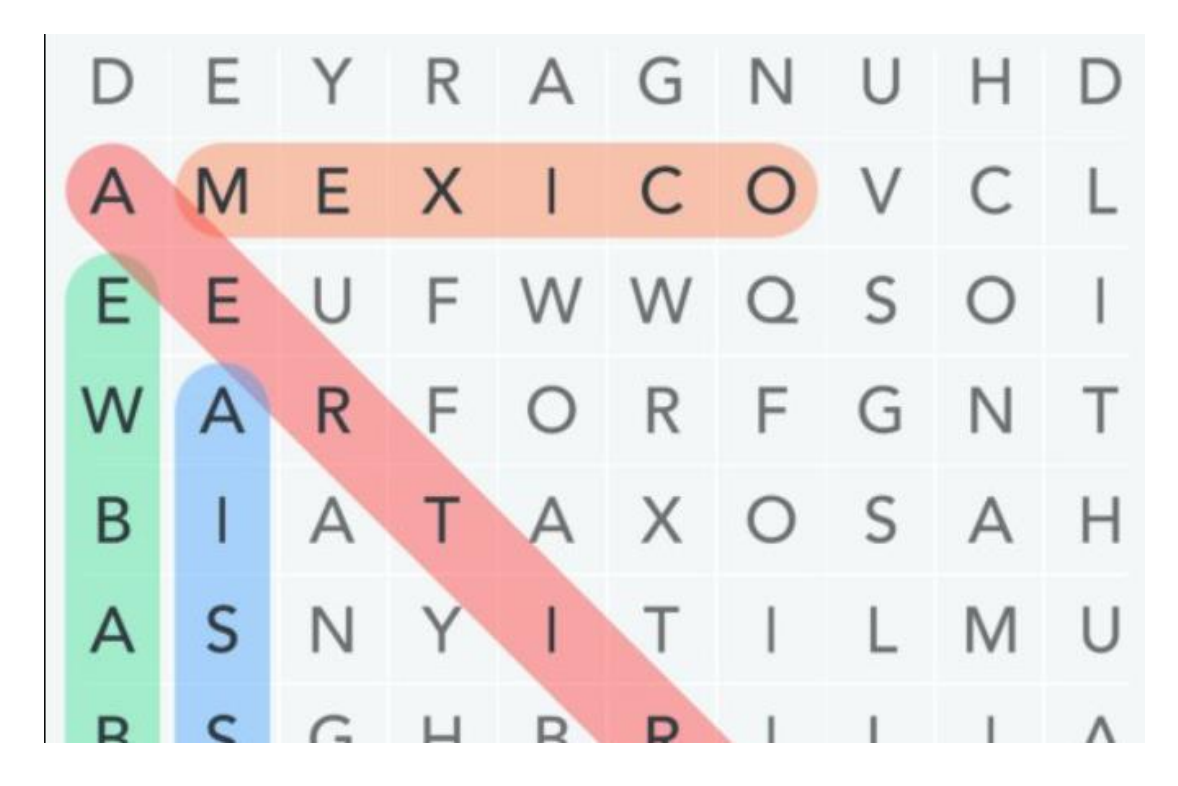

<span id="page-8-1"></span>Slika 2.2. Osmosmjerka

## <span id="page-9-0"></span>**3. KORIŠTENA RAZVOJNA OKRUŽENJA I ALATI**

U ovom poglavlju prikazana su razvojna okružena i alati korišteni pri izradi završnog rada, a to su Visual Studio, .NET Framework, Windows Forms i C# programski jezik.

#### <span id="page-9-1"></span>**3.1. Windows**

Microsoft Windows je serija grafičkih sučelja operativnog sustava izrađenih i prodanih od strane Microsoft-a. Microsoft je objavio operacijsku okolinu nazvanu Windows 20. studenog 1985. godine kao ljuske grafičkog operacijskog sustava za MS-DOS pod utjecajem rasta interesa korisničkih grafičkih sučelja. [3] Windows je operacijski sustav kojem je primarni fokus na povećavanje zahtjeva osobnom računalu i grafičkom korisničkom sučelju, koji uključuje raznolike tipove funkcionalnosti kao što su File Manager i Program Manager. Također omogućava mrežne servere za usluge posluživanja od kojih je većina mrežnih stranica i internetskih servera pokrenuto s Windows-om. [4]

#### <span id="page-9-2"></span>**3.2. Visual Studio**

Visual Studio je integrirano razvojno okruženje (eng. *Integrated Development Environment*) razvijeno od Microsofta za razvoj grafičkog korisničkog sučelja, konzole, Web aplikacija, mobilnih aplikacija, web servisa i slično. On koristi raznolike platforme Microsoft softverskog razvoja kao što su *Windows store*, *Microsoft Silverlight*, *Windows API* i drugi. Njegovo sučelje je korišteno za softverski razvoj uređivanja, uklanjanja grešaka i razvoja koda. U Visual Studio okruženju kodovi se mogu pisati u C#, C++, Pythonu, JavaScriptu i mnogim drugim jezicima. [5]

#### <span id="page-9-3"></span>**3.3. .NET framework**

.NET Framework je upravljano izvršno okruženje sustava Windows koje programerima omogućuje stvaranje softverskih aplikacija u jednom programskom jeziku i osigurava da aplikacija može koristiti kod napisan na drugim jezicima. Dizajniran za prilagodbu objektnom kodu bez obzira gdje je pohranjen ili izvršen, Framework je primarna implementacija Microsoftove .NET tehnologije. .NET platforma dizajnirana je za smanjenje pogrešaka u programiranju i povećanje produktivnosti korištenjem modularnog pristupa dizajnu softvera. [6]

#### **3.3.1. Windows Forms**

<span id="page-10-0"></span>Windows Forms je biblioteka klasa grafičkog korisničkog sučelja (GUI) uključena u .NET Framework. Njegova glavna svrha je pružiti jednostavnije sučelje za razvoj aplikacija na stolnim računalima, tabletima, osobnim računalima. Također poznat kao WinForms. Aplikacija razvijena pomoću Windows Forms ili WinForms naziva se Windows Forms aplikacija, koja se izvodi na stolnom računalu. [7]

#### 3.3.1.1. Kreiranje Windows Forms Projekta

Kreiranje Windows Forms projekta je vrlo jednostavno. Potrebno je samo 4 koraka, razvojno okruženje Visual Studio i Windows Forms predložak.

Prvi korak (Slika [3.1.\)](#page-10-1) je otvoriti Visual Studio te pritisnuti "Create a new project".

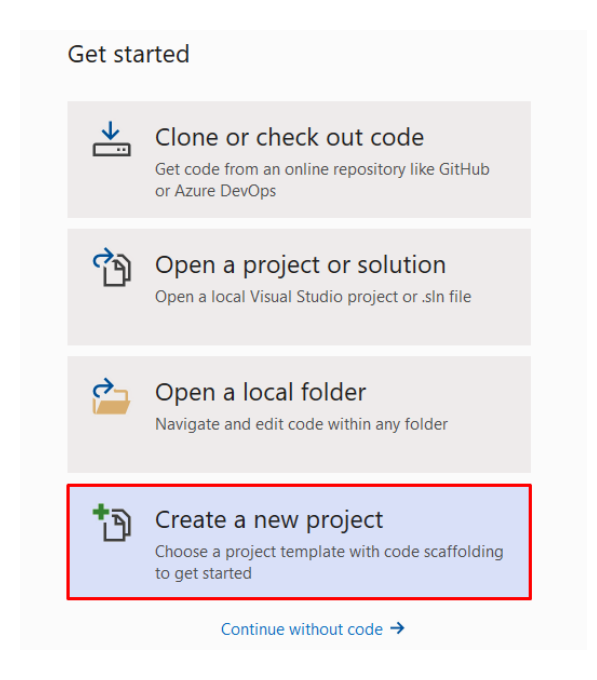

Slika 3.1. Kreiranje Windows Forms projekta

<span id="page-10-1"></span>Drugi korak (Slika [3.2.\)](#page-11-0) je odabiranje predloška. On služi za određivanje programskog jezika u kojemu će se projekt pisati, za koju platformu te za koji uređaj. U ovom slučaju odabire se Windows Forms App (.NET Framework) te se klikne next.

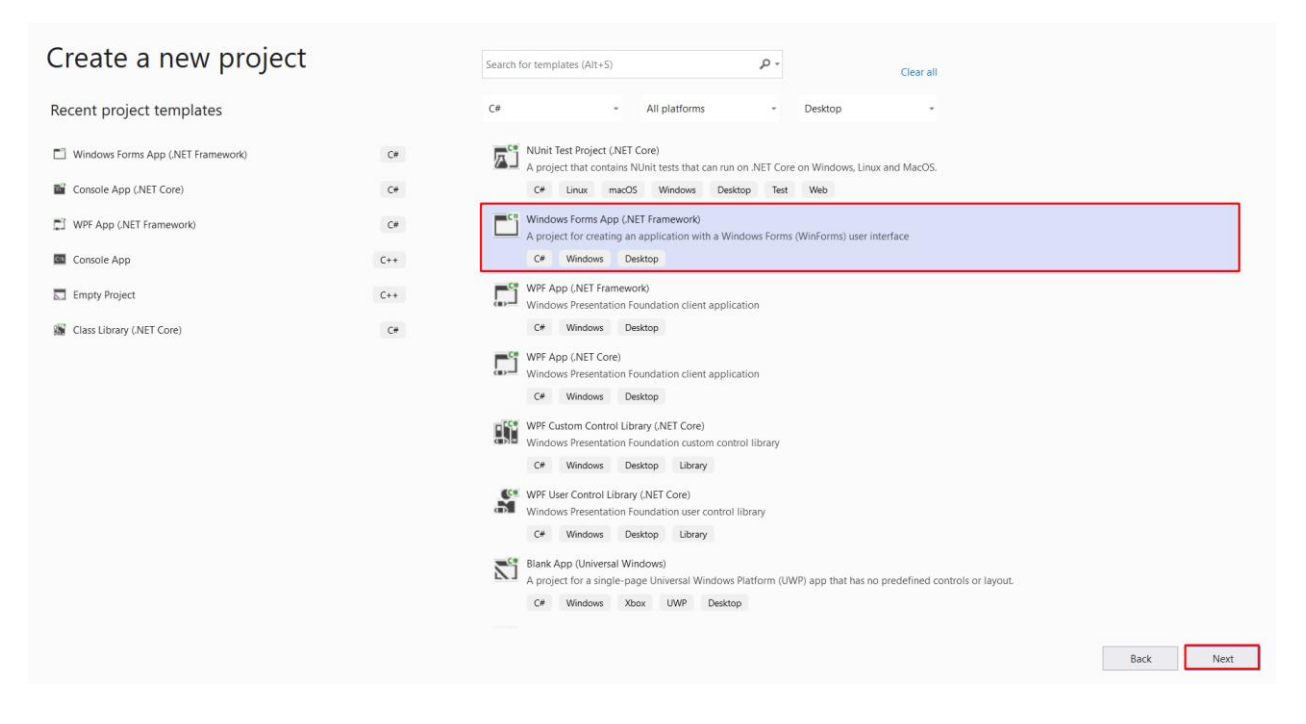

Slika 3.2. Kreiranje Windows Forms projekta

U trećem koraku (Slika [3.3.\)](#page-11-1) dodjeljuje se ime projektu, mjesto gdje će se projekt spremiti te verziju Framework-a. Kada se sve to odabere stisne se dugme "Create".

<span id="page-11-0"></span>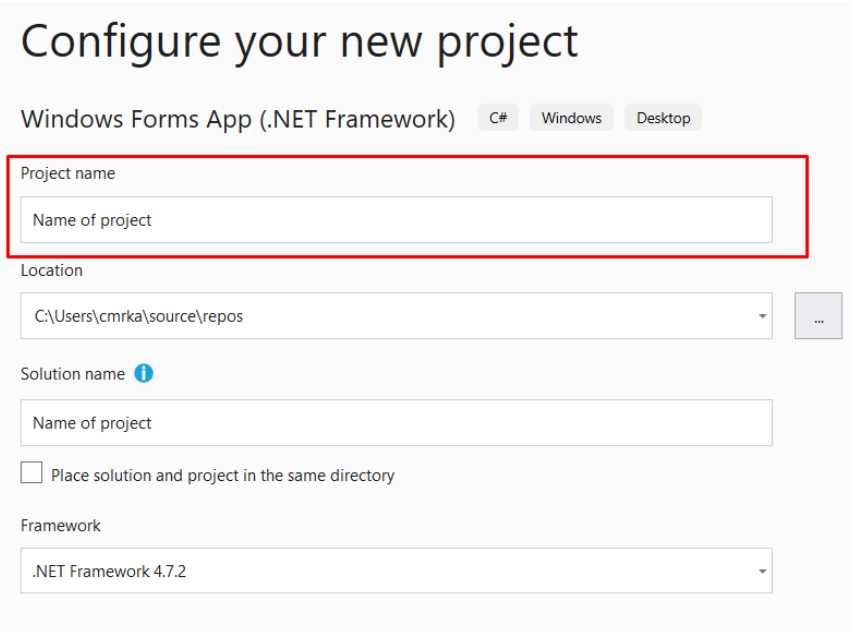

<span id="page-11-1"></span>Slika 3.3. Kreiranje Windows Forms projekta

U zadnjem koraku (Slika [3.4.\)](#page-12-1) vidi se napravljen projekt te se sada u njega piše kod i uređuje izgled aplikacije.

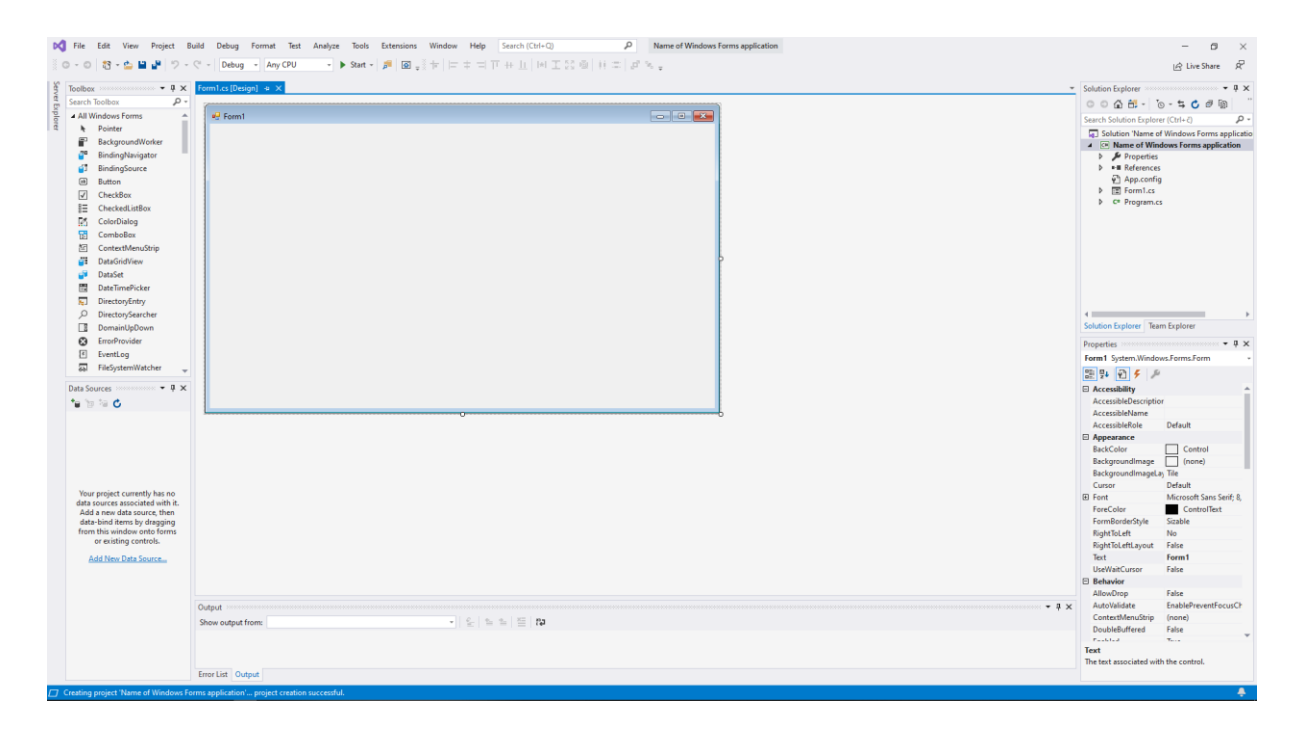

Slika 3.4. Kreiranje Windows Forms projekta

### <span id="page-12-1"></span><span id="page-12-0"></span>**3.4. C#**

C# je moderan, objektno orijentiran programski jezik. Programerima omogućuje izradu mnogih vrsta sigurnih i moćnih aplikacija koje se izvode u .NET-u. Potječe iz obitelji jezika C i odmah je poznat C, C++, Java i JavaScript programerima. Razvili su ga Anders Hejlsberg i njegov tim u Microsoftu kao dio inicijative .Net, a odobrili su ga Europska udruga proizvođača računala (ECMA) i Međunarodna organizacija za standardizaciju (ISO). C# je jedan od jezika zajedničke jezične infrastrukture, a trenutna verzija C# je verzija 10.0. [8] [9]

#### <span id="page-13-0"></span>**4. WINDOWS APLIKACIJA**

Windows aplikacija Osmosmjerka napisana je u razvojnom okruženju Visual studio u .NET Framework-u korištenjem Windows Forms biblioteke. Windows Forms je grafička biblioteka za kodiranje Windows aplikacija za stolna računala, laptope i tablet računala. Sav kod aplikacije je pisan u programskom jeziku C#. Korišteno je nekoliko različitih biblioteka. Neke od tih su System, System.Drawing, System.Threading.Tasks, System.Windows.Forms, System.Collections.Generic. U biblioteku System spadaju svi osnovni i uobičajeni tipovi podataka, stringovi, polja i metode za pretvorbu podataka. System.Drawing biblioteka je korištena za grafički prikaz osmosmjerke, crtanje mreže ovisno o broju stupaca i redova, crtanje slova u mrežu, određivanje fonta, veličine i boje slova te bojanje pronađenih riječi i slova koja ostanu na kraju kao rješenje, System.Threading.Tasks biblioteka je korištena za pauziranje između bojanja slova na grafičkom prikazu osmosmjerke kako bi ljudsko oko moglo pratiti rad algoritma. System.Collections.Generic biblioteka sadrži generičke kolekcije koje omogućuju korisnicima bolju sigurnost i performanse nego neke osnovne kolekcije. U ovom radu je uključena kako bi se mogle koristiti liste.

#### <span id="page-13-1"></span>**4.1. Klase u projektu**

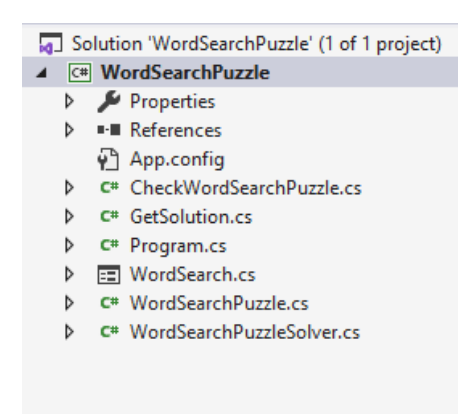

<span id="page-13-2"></span>Slika 4.1. Solution explorer projekta

Klase u projektu su WordSearch.cs, WordSearchPuzzle.cs, WordSearchPuzzleSolver.cs, CheckWorldSearchPuzzle.cs, GetSolution.cs i Program.cs kao što se može vidjeti na slici [4.1.](#page-13-2)

#### <span id="page-14-0"></span>**4.1.1. Klasa WordSearch.cs**

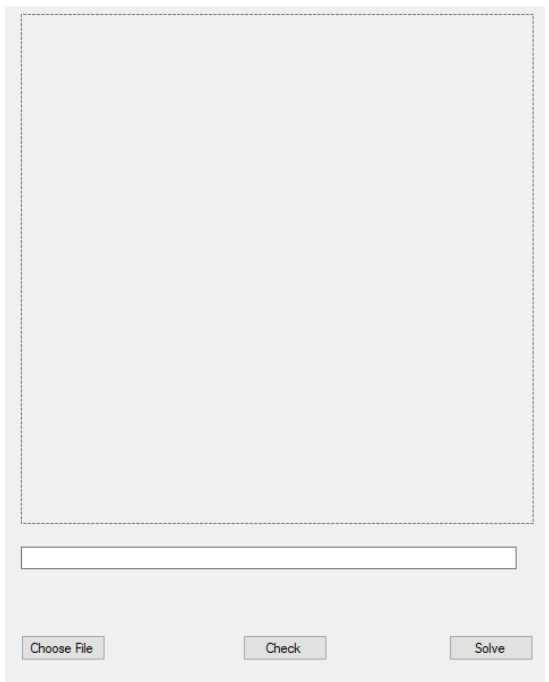

<span id="page-14-1"></span>Slika 4.2. Dizajn programa

Program se sastoji od panela, kutije za tekst i tri dugmeta što se može vidjeti na slici [4.2..](#page-14-1) Panel se koristi kao granice unutar kojih se crta mreža osmosmjerke, kutija za tekst služi kako bi se ispisalo je li osmosmjerka ispravna te služi za ispis rješenja.

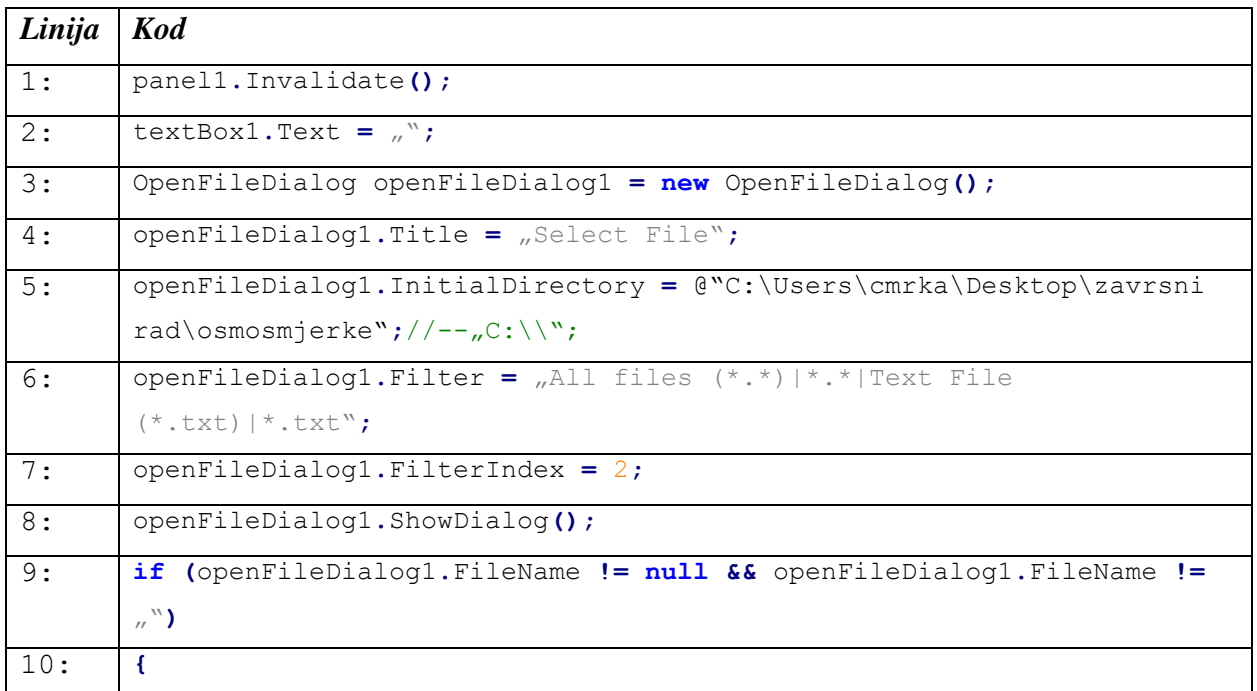

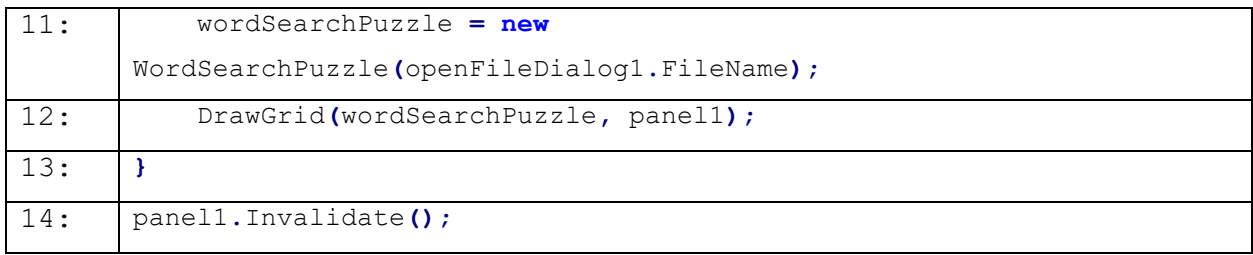

<span id="page-15-0"></span>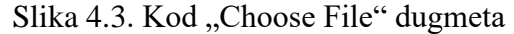

Dugme "Choose File" otvara popis datoteka te omogućuje odabir .txt datoteke koju sprema u varijablu fileName te ju šalje konstruktoru osmosmjerke gdje se onda ona generira te se iscrtava osmosmjerka na panelu. U slučaju ponovnog pritiska na gumb briše se stara osmosmjerka te se kreira nova ili ako se ne odabere tada panel ostaje prazan. Na slici [4.3.](#page-15-0) je prikazan kod koji se pokreće pri pritisku na to dugme.

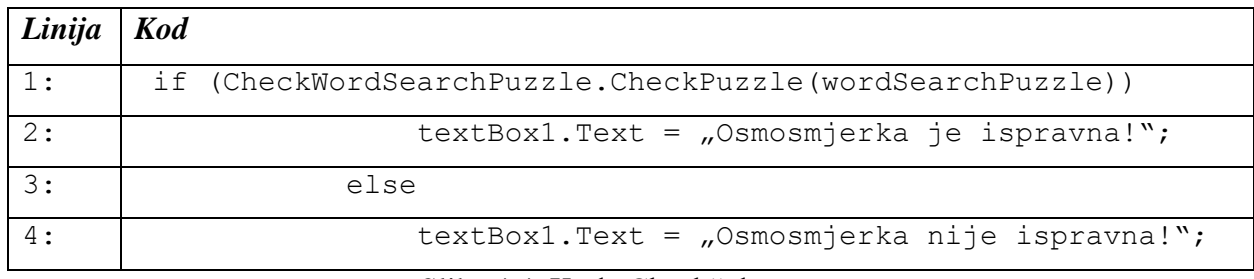

<span id="page-15-1"></span>Slika 4.4. Kod "Check" dugmeta

Dugme "Check" poziva metodu CheckPuzzle, predaje joj osmosmjerku te ako je povratna vrijednost true ispisuje u tekst kutiju da je osmosmjerka ispravna, a u suprotnom vraća false te ispisuje da je ne ispravna. Kod koji se pokreće pri pritisku na to dugme je prikazan na slici [4.4.](#page-15-1)

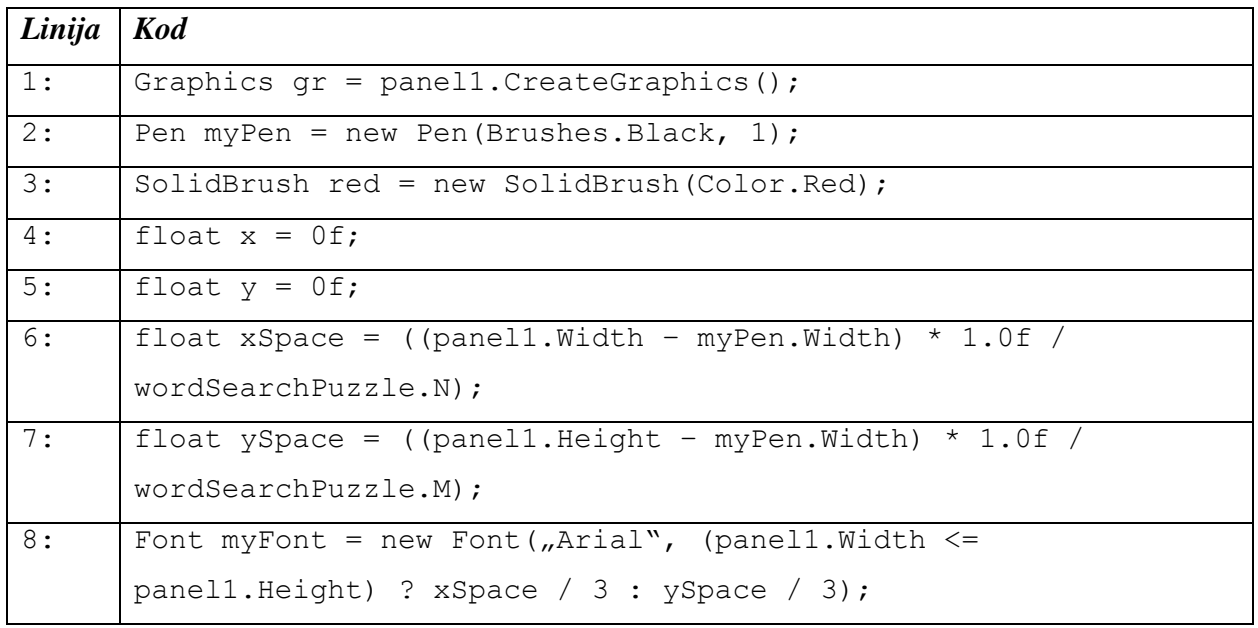

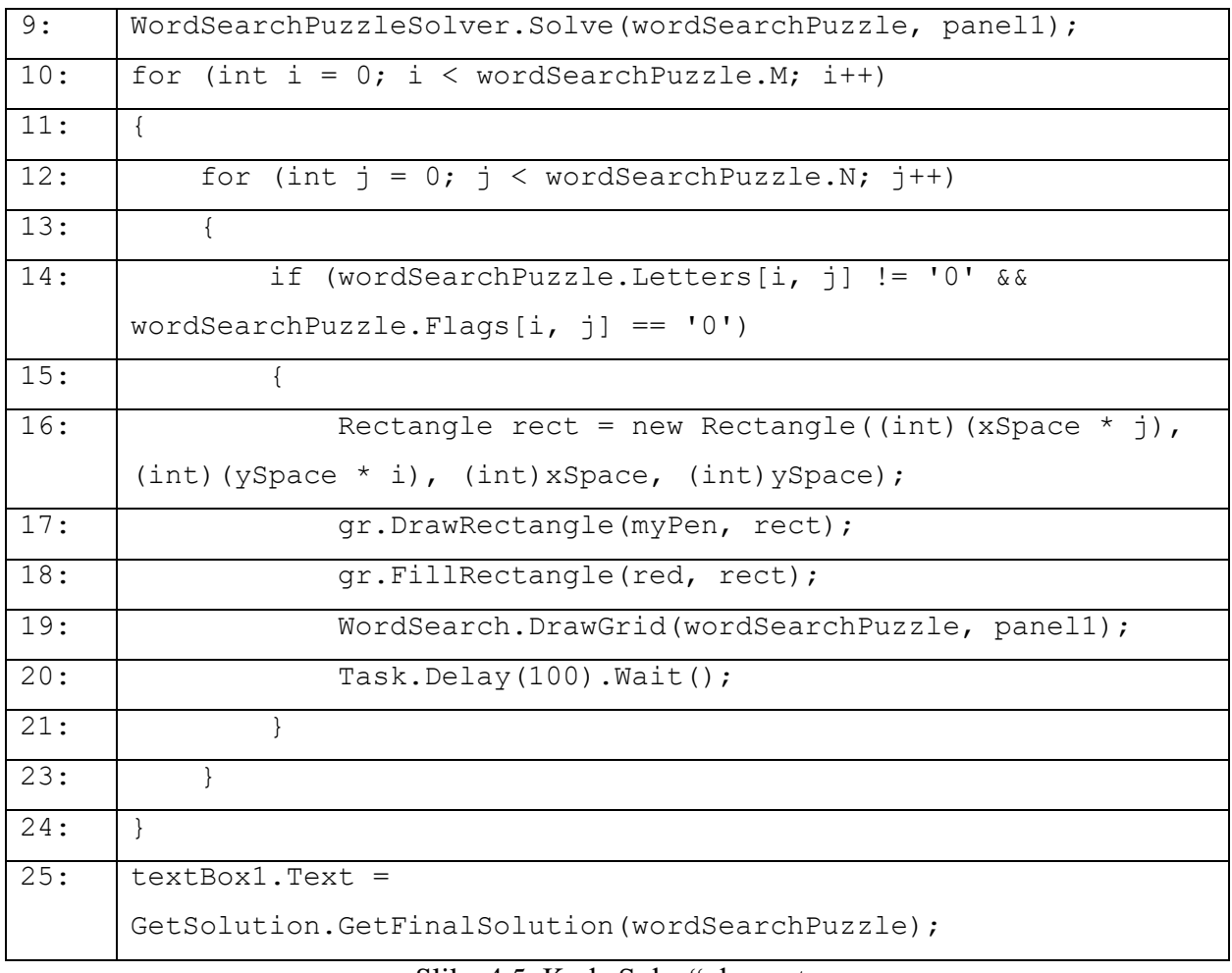

<span id="page-16-1"></span>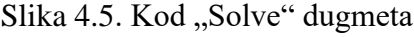

Pritiskom na dugme "Solve" poziva se metoda Solve koja pokreće algoritam za rješavanje osmosmjerke te se bojaju zelenom bojom polja slovo po slovo riječi koja je pronađena. Kod koji se tada pokreće je prikazan na slici [4.5.](#page-16-1) Nakon što su sve riječi pronađene crvenom bojom se bojaju polja koja su ostala ne obojena te se rješenje ispisuje u tekst kutiju.

#### **4.1.2. Klasa WordSearchPuzzle.cs**

<span id="page-16-0"></span>Ova klasa kreira i pohranjuje osmosmjerku. Kreira ju tako da iz .txt datoteke iščitava linije te ih pohrani u sebe. Visinu i širinu sprema u n i m varijable, slova redom s desna na lijevo te od gore prema dolje u dvodimenzionalno polje i riječi u listu. Podaci se mogu pristupiti preko svojstava.

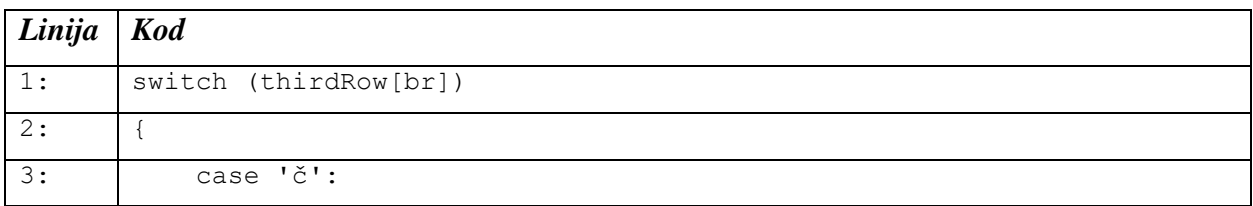

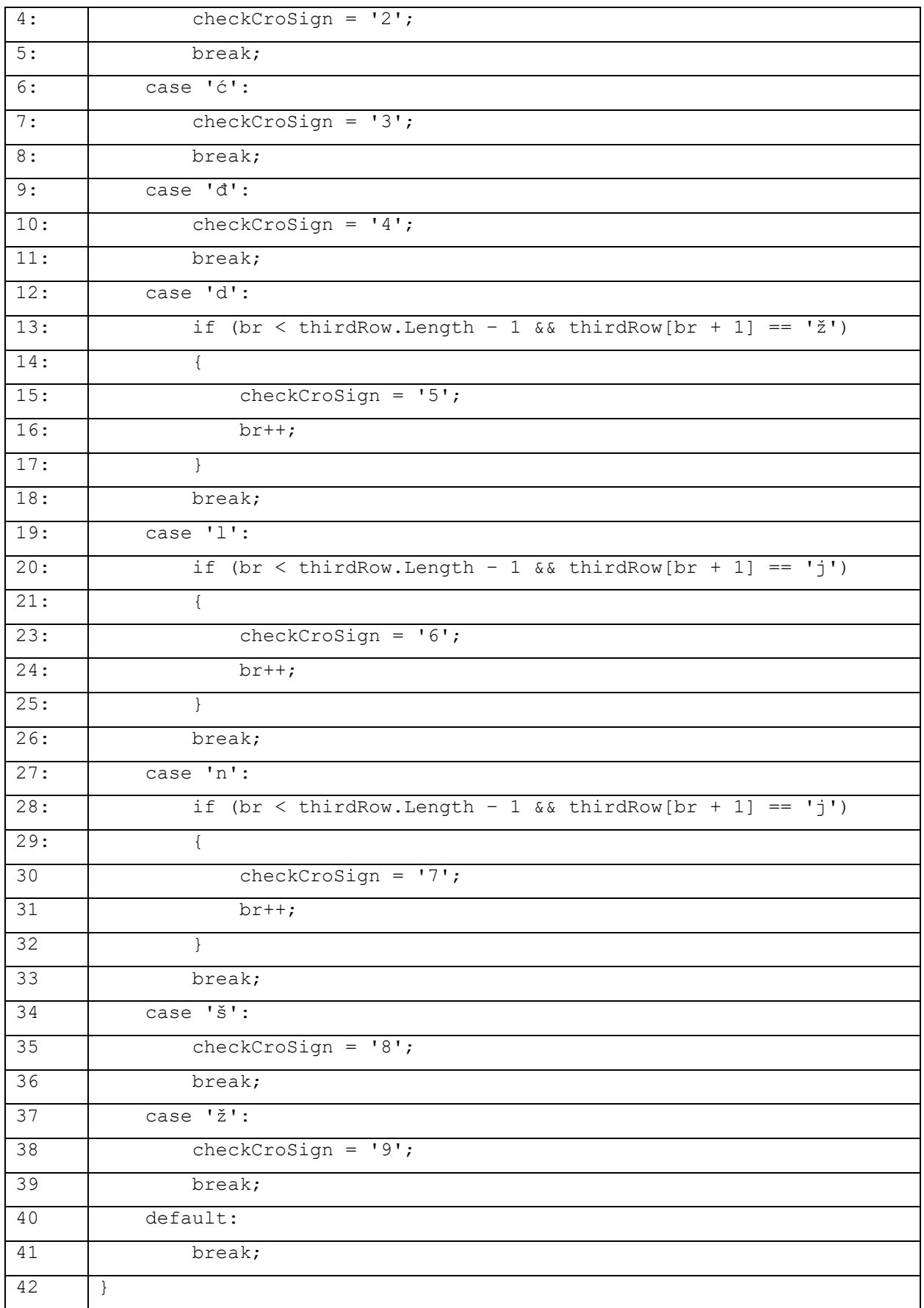

<span id="page-17-0"></span>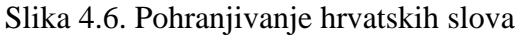

Na slici [4.6.](#page-17-0) je prikazan kod kako se pohranjuju hrvatska slova. Problem je riješen switch caseom. Odabran je switch case zato što nema potrebe za nasljeđivanjem i neće se trebati proširivati taj dio koda jer uvijek ima isti broj hrvatskih slova. Pošto se brojevi ne pojavljuju među slovima osmosmjerke svako slovo zamijenjeno je jednim brojem od 2 do 9.

#### **4.1.3. Klasa WordSearchPuzzleSolver.cs**

<span id="page-18-0"></span>Klasa WordSearchPuzzleSolver sadrži podatke i metode potrebne za rješavanje osmosmjerke. Radi tako da kada se pozove metoda Solve() uzima se riječ po riječ te se za svaku pronalazi prvo slovo riječi. Kada se pronađe odgovarajuće slovo provjere se svih osam smjerova i ako se pronađe riječ šalje se orijentacija u switch case kako je prikazano na slici [4.7.](#page-19-2)

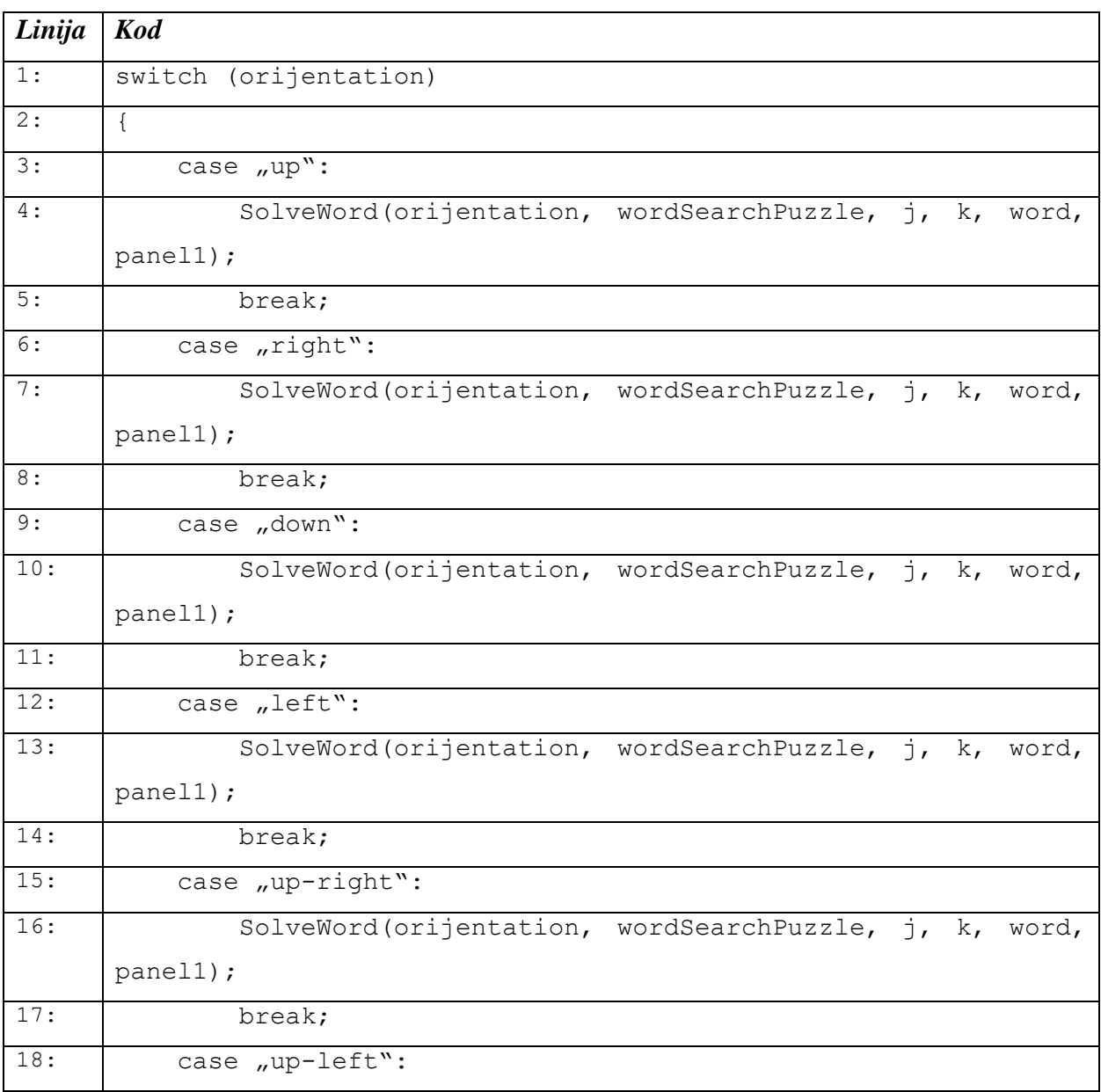

| 19: | SolveWord(orijentation, wordSearchPuzzle, j, k, word, |  |       |
|-----|-------------------------------------------------------|--|-------|
|     | panel1);                                              |  |       |
| 20: | break;                                                |  |       |
| 21: | case "down-right":                                    |  |       |
| 23: | SolveWord(orijentation, wordSearchPuzzle, j, k,       |  | word, |
|     | panel1);                                              |  |       |
| 24: | break;                                                |  |       |
| 25: | case "down-left":                                     |  |       |
| 26: | SolveWord(orijentation, wordSearchPuzzle, j, k,       |  | word, |
|     | panel1);                                              |  |       |
| 27: | break;                                                |  |       |
| 28: | default:                                              |  |       |
| 29: | break;                                                |  |       |
|     |                                                       |  |       |

<span id="page-19-2"></span>Slika 4.7. Rješavanje riječi na osnovu orijentacije

Kada se zna u kojem smjeru je riječ, pošalje se orijentacija, riječ i točno mjesto u osmosmjerci u metodu koja zabilježi na kojim pozicijama se nalazi riječ te oboja grafički prikaz na panelu. Analogno tome u polju "Flags" koje je jednake veličine kao i polje svih slova osmosmjerke te kada je riječ pronađena na mjestima "zaokruženih" slova stavlja se 1.

#### **4.1.4. Klasa CheckWorldSearchPuzzle.cs**

<span id="page-19-0"></span>Klasa CheckWordSearchPuzzle provjerava je li osmosmjerka ispravna. Imali točno jedno rješenje. Algoritam je sličan onome za rješavanje samo što ne staje na prvoj riječi koju pronađe, nego prolazi kroz cijelu mrežu slova te u slučaju da nema niti jedna riječ, a zadana je ili ako ima više istih riječi javlja da osmosmjerka nije ispravna.

#### **4.1.5. Klasa GetSolution.cs**

<span id="page-19-1"></span>Klasa GetSolution na osnovu zaokruženih riječi dobiva rješenje. Ako je u polju flags mjesto označeno kao 0, na istom tom mjestu u polju sa slovima osmosmjerke se iščitava slovo i dodaje u string koji će se ispisati na ekranu nakon što algoritam završi. U slučaju da se na tom mjestu nalazi hrvatsko slovo analogno kodiranju sada se dekodira na isti način kao na slici [4.6.](#page-17-0) samo iz broja u slovo. Također oboja polje mreže u crvenu boju.

## <span id="page-20-0"></span>**4.2. Rad aplikacije**

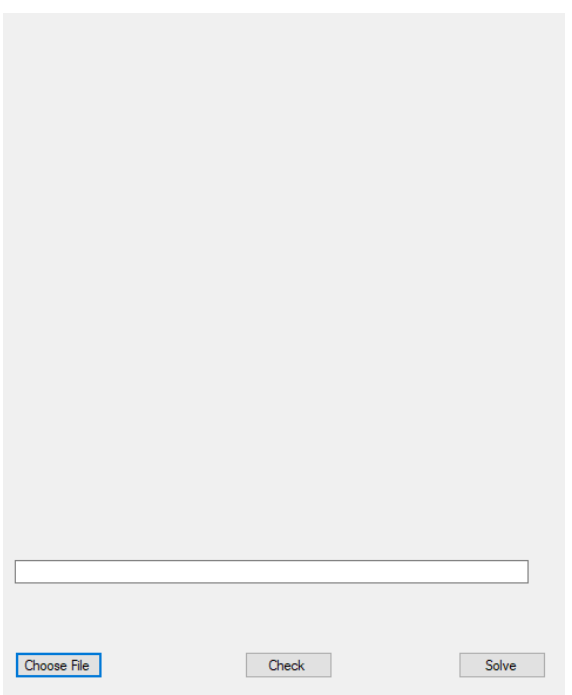

<span id="page-20-1"></span>Slika 4.8. Program nakon što se pokrene

Kada se aplikacije pokrene dobijemo prozor kao na slici [4.8.](#page-20-1) Vide se 3 gumba "Choose file", "Check" te "Solve". Također može se zapaziti i kutija za tekst.

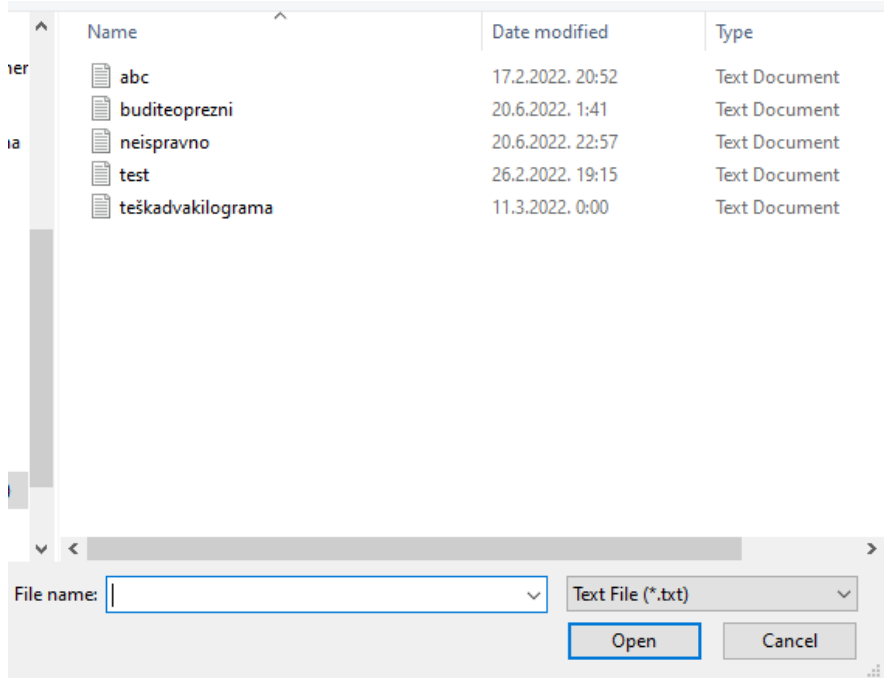

<span id="page-20-2"></span>Slika 4.9. Pritisak gumba "Choose File"

Nakon što se pritisne dugme "Choose File" (Slika [4.9.\)](#page-20-2) otvori se preglednik datoteka te odabiremo .txt datoteku u kojoj je pohranjena osmosmjerka koju želimo učitati u aplikaciju.

| b                             | f | a | c       | e | þ  | o | $\circ$ | k       |  |  |
|-------------------------------|---|---|---------|---|----|---|---------|---------|--|--|
| W                             | c | h | a       | t | e  | u | g       | o       |  |  |
| İ                             | e | d | m       | e | nj | İ | $\circ$ | m       |  |  |
| g                             | t | b | u       | n | a  | a | $\circ$ | р       |  |  |
| r                             | e | o | r       | r | f  | V | g       | j       |  |  |
| i                             | р | r | o       | e | r  | a | ı       | u       |  |  |
| c                             | e | z | f       | t | u  | b | e       | t       |  |  |
| e                             | t | S | $\circ$ | n | S  | a | p       | $\circ$ |  |  |
| n                             | e | m | a       | İ | I  | z | İ       | r       |  |  |
|                               |   |   |         |   |    |   |         |         |  |  |
|                               |   |   |         |   |    |   |         |         |  |  |
| Choose File<br>Check<br>Solve |   |   |         |   |    |   |         |         |  |  |

<span id="page-21-0"></span>Slika 4.10. Učitana osmosmjerka

Slika [4.10.](#page-21-0) prikazuje izgled nakon što se aplikacija odabrala i učitala. Na panelu se nacrta mreža n\*m te se popuni slovima osmosmjerke.

| þ                                    | f | a | c       | e | b  | $\circ$ | o | k       |  |  |
|--------------------------------------|---|---|---------|---|----|---------|---|---------|--|--|
| W                                    | c | h | a       | t | e  | u       | g | o       |  |  |
| i                                    | e | d | m       | e | nj | İ       | o | m       |  |  |
| g                                    | t | b | u       | n | a  | a       | o | р       |  |  |
| r                                    | e | o | r       | r | f  | v       | g | j       |  |  |
| İ                                    | р | r | o       | e | r  | a       | ı | u       |  |  |
| c                                    | e | z | f       | t | u  | b       | e | t       |  |  |
| e                                    | t | S | $\circ$ | n | S  | a       | р | $\circ$ |  |  |
| n                                    | e | m | a       | i | I  | z       | i | r       |  |  |
| Osmosmjerka je ispravna!             |   |   |         |   |    |         |   |         |  |  |
|                                      |   |   |         |   |    |         |   |         |  |  |
|                                      |   |   |         |   |    |         |   |         |  |  |
| Check<br><b>Choose File</b><br>Solve |   |   |         |   |    |         |   |         |  |  |

<span id="page-22-0"></span>Slika 4.11. Pritisak gumba "Check" kada je osmosmjerka ispravna

Na slici [4.11.](#page-22-0) se vidi što se dogodi kada se pritisne dugme "Check", a osmosmjerka je ispravna. Ispiše se tekst "Osmosmjerka je ispravna!" u kutiji za text.

| b                        | f | a | c | е     | b  | ٥ | ٥ | k                    |  |  |  |  |  |  |  |  |  |  |  |
|--------------------------|---|---|---|-------|----|---|---|----------------------|--|--|--|--|--|--|--|--|--|--|--|
| w                        | c | h | a | t     | e  | u | g | ۰                    |  |  |  |  |  |  |  |  |  |  |  |
| Ĭ                        | e | d | m | e     | nj | i | o | m                    |  |  |  |  |  |  |  |  |  |  |  |
| g                        | t | b | u | n     | a  | a | o | p                    |  |  |  |  |  |  |  |  |  |  |  |
| r                        | е | ۰ | г | r     | f  | v | g | j                    |  |  |  |  |  |  |  |  |  |  |  |
| Î                        | p | г | ō | ė     | г  | а | I | u                    |  |  |  |  |  |  |  |  |  |  |  |
| c                        | e | z | f | t     | u  | b | e | t                    |  |  |  |  |  |  |  |  |  |  |  |
| e                        | t | s | ۰ | n     | s  | a | p | ۰                    |  |  |  |  |  |  |  |  |  |  |  |
| n                        | e | m | а | Ì     | Ī  | z | İ | г                    |  |  |  |  |  |  |  |  |  |  |  |
| Osmosmjerka je ispravna! |   |   |   |       |    |   |   |                      |  |  |  |  |  |  |  |  |  |  |  |
|                          |   |   |   |       |    |   |   |                      |  |  |  |  |  |  |  |  |  |  |  |
|                          |   |   |   | Check |    |   |   | Choose File<br>Solve |  |  |  |  |  |  |  |  |  |  |  |

<span id="page-22-1"></span>Slika 4.12. Pritisak gumba "Solve"

Pritiskom tipke "Solve" (Slika [4.12.\)](#page-22-1) pokreće se algoritam rješavanja osmosmjerke te se na zaslonu može vidjeti kako se za svaku pronađenu riječ boja slovo po slovo i tako skroz dok sve riječi nisu obojene zelenom bojom.

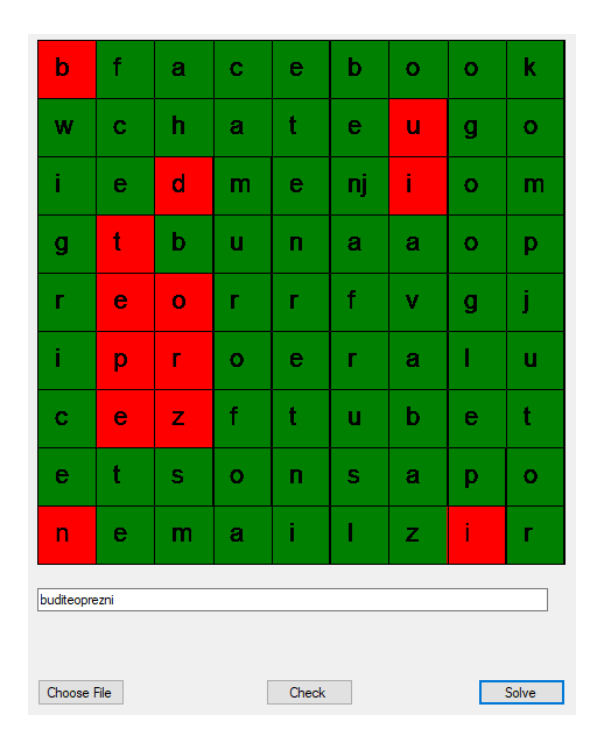

<span id="page-23-0"></span>Slika 4.13. Izgled osmosmjerke nakon što je riješena

Slika [4.13.](#page-23-0) prikazuje kako izgleda osmosmjerka kada je algoritam rješavanja završio. Sve pronađene riječi su obojene zelenom bojom dok su preostala slova obojena crvenom bojom. U kutiji za tekst se ispiše rješenje tako da se ispišu slobodna slova s desna na lijevo te od gore prema dolje.

| п                          | e                         | $\overline{Z}$ |
|----------------------------|---------------------------|----------------|
| a                          | $\boldsymbol{\mathsf{b}}$ | $\mathbf C$    |
| a                          | b                         | $\overline{C}$ |
| Osmosmjerka nije ispravna! |                           |                |
| Choose File                | Check                     | Solve          |

<span id="page-24-0"></span>Slika 4.14. Pritisak gumba "Check" kada je osmosmjerka neispravna

U slučaju da osmosmjerka nije ispravna na pritisak gumba "Check" (Slika [4.14.\)](#page-24-0) ispisat će se "Osmosmjerka nije ispravna!".

| h                             | a  | z       | a   | r            | d  | r              | š       | k  | a | Ĭ. | r       | a | đ  | ā       | T | a            | b       | ū              | d       |
|-------------------------------|----|---------|-----|--------------|----|----------------|---------|----|---|----|---------|---|----|---------|---|--------------|---------|----------------|---------|
| e                             | c  | a       | t   | š            | li | b              | o       | li | k | a  | j       | i | d  | e       | g | a            | г       | t              | $\circ$ |
| r                             | i  | k       | г   | a            | z  | v              | r       | a  | t | s  | $\circ$ | n | b  | ٥       | d | u            | e       | $\mathsf{n}$   | z       |
| c                             | r  | T       | v   | p            | Ĭ. | $\mathfrak{t}$ | ā       | d  | i | k  | s       | i | 'n | $\circ$ | p | s            | ĩ       | s              | i       |
| u                             | a  | Ť       | o   | t            |    |                |         |    |   |    |         |   |    |         | ı | ė            | t       | $\mathsf{n}$   | v       |
| I                             | ž  | ni      | ı   | a            |    |                |         |    |   |    |         |   |    |         | e | $\circ$      | ĩ       | e              | a       |
| ė                             | i  | a       | i   | č            |    |                |         |    |   |    |         |   |    |         | m | š            | v       | g              | t       |
| s                             | nj | nj      | m   | Ť            |    |                |         |    |   |    |         |   |    |         | s | k            | o       | a              | i       |
| e                             | k  | e       | r   | c            |    |                |         |    |   |    |         |   |    |         | t | a            | n       | e              | c       |
| d                             | ni | a       | o   | a            |    |                |         |    |   |    |         |   |    |         | v | g            | $\circ$ | r              | Ť       |
| v                             | a  | a       | k   | k            |    |                |         |    |   |    |         |   |    |         | o | d            | p       | Ť              | z       |
| i                             | ı  | $\circ$ | 'nj | u            |    |                |         |    |   |    |         |   |    |         | z | g            | p       | k              | e       |
| r                             | a  | m       | a   | a            | t  | s              | $\circ$ | n  | ž | e  | nj      | a | v  | Ť       | đ | u            | s       | $\circ$        | j       |
| m                             | i  | t       | Ť   | $\mathsf{n}$ | q  | a              | š       | Ť  | Ť | Ĭ. | t       | a | v  | ō       | č | $\mathsf{n}$ | Ť       | T              | Ť       |
| e                             | ni | a       | r   | Ť            | r  | a              | t       | n  | e | v  | n       | i | m  | г       | ė | t            | h       | a              | ı       |
| $\circ$                       | k  | r       | i   | v            | ij | e              | n       | Ĭ  | k | r  | a       | š | t  | s       | o | n            | a       | $\overline{p}$ | z       |
|                               |    |         |     |              |    |                |         |    |   |    |         |   |    |         |   |              |         |                |         |
|                               |    |         |     |              |    |                |         |    |   |    |         |   |    |         |   |              |         |                |         |
|                               |    |         |     |              |    |                |         |    |   |    |         |   |    |         |   |              |         |                |         |
| Choose File<br>Check<br>Solve |    |         |     |              |    |                |         |    |   |    |         |   |    |         |   |              |         |                |         |
|                               |    |         |     |              |    |                |         |    |   |    |         |   |    |         |   |              |         |                |         |

<span id="page-24-1"></span>Slika 4.15. Osmosmjerka koja nema slova u cijeloj svojoj mreži

U koliko osmosmjerka nije pravilnog kvadratnog oblika ili ako nema slova na nekim mjestima unutar osmosmjerke iscrtava se crni kvadar ili pravokutnik na tim mjestima. Primjer takve osmosmjerke može se vidjeti na slici [4.15.](#page-24-1)

### <span id="page-26-0"></span>**5. PREGLED POSTOJEĆIH RJEŠENJA**

Postoji mnogo različitih aplikacija vezanih za križaljke. Neke od tih su mobilne aplikacije, Windows aplikacije, web aplikacije... Većina ih služi za zabavu i razvijanje mozga. Pojavljuju se u raznim oblicima, pojedine aplikacije prikažu mrežu osmosmjerke i zadane riječi te je potrebno riješiti da se dobije neka poruka. Postoje aplikacije koje same rješavaju osmosmjerku tako da se ručno upiše mreža i zadane riječi ili pak da se skenira osmosmjerka s papira te riješi. U nastavku slijedi nekoliko aplikacija i web stranica koje su slične aplikaciji završnog rada i njihovi kratki opisi.

#### <span id="page-26-1"></span>**5.1. Solve Word Search With Photo**

Ova aplikacija služi za rješavanje osmosmjerke i namijenjena je za android uređaje. Nalazi se na Google Play trgovini, besplatna je svima, zadnji puta je ažurirana 23.20.2021., ima preko 100000 preuzimanja. Pelican S.L. je ime proizvođača aplikacije. Na početnoj stranici aplikacije nalazi se izbornik koji nudi opcije upisivanja osmosmjerke, skeniranje slike pomoću OCR (optical character reader) na kojoj se nalazi mreža osmosmjerke, promjene jezika te dugme za uklanjanje reklama. Kada se odabere opcija za rješavanje osmosmjerke, ručnim upisom ili pomoću OCR, aplikacija sama riješi osmosmjerku. Aplikacija izgleda jednostavno te ju je jednostavno za koristiti, ali sadrži previše reklama te nakon svakog drugog klika se otvara reklama. Aplikacija je vrlo ne praktična zbog toga.

#### <span id="page-26-2"></span>**5.2. The Word Finder**

The word finder je stranica za internet preglednik. Nalazi se na linku [www.thewordfinder.com.](http://www.thewordfinder.com/) Sadrži mnoge opcije, a jedna od tih je automatsko rješavanje osmosmjerke. Funkcionira tako da se napišu slova u kutiju za tekst. Slova se pišu red po red kako je na originalnoj osmosmjerci. Nakon toga napišu se riječi koje treba pronaći u drugu kutiju za tekst. Kada je osmosmjerka spremna za rješavanje pritisne se dugme find i sve zadane riječi se pronađu. Ova stranica je dobra za rješavanje osmosmjerki, brzo i točno se može doći do rješenja. Ispod alata potrebnih za rješavanje osmosmjerke nalaze se upute o korištenju i savjeti kako rješavati osmosmjerku na optimalan način.

#### <span id="page-27-0"></span>**5.3. Word Search**

Word Search je aplikacija za android mobilne uređaje. Nalazi se na Google Play Store-u, besplatna je, zadnji puta je ažurirana 6.9.2022., ima preko 5000000 preuzimanja. Proizveo ju je Italic Games. Početni zaslon aplikacije ima mnoštvo kružića te svaki kružić predstavlja temu. Na primjer hrana, sport, životinje, boje. Kada se klikne na temu otvori se osmosmjerka. U gornjem dijelu se nalaze zadane riječi koji treba pronaći, a u donjem se nalazi mreža osmosmjerke. Kada se pronađu sve riječi prelazi se na sljedeću razinu. Igrica je vrlo zanimljiva te proširuje vokabular i razvija mozak.

#### <span id="page-27-1"></span>**5.4. The Word Search**

The Word Search je stranica kojoj je link [https://thewordsearch.com/.](https://thewordsearch.com/) Stranica sadrži kratak uvod, sliku osmosmjerke, opciju pretrage osmosmjerki, pravljenja osmosmjerki te rješavanja osmosmjerki. Neke od tema su TV serije, hrana i piće, muzika, filmovi, životinje. Pri rješavanju nude se razne opcije. Moguće je mijenjati teme, fontove slova, veličinu slova, mijenjanje težine postavljanjem pojavljivanja riječi u suprotnom smjeru (od dolje prema gore i s desna na lijevo) i još mnogo drugih postavki.

## <span id="page-28-0"></span>**6. ZAKLJUČAK**

Tema ovoga završnog rada je osmosmjerka. Zadatak je bio napraviti algoritam koji rješava osmosmjerku, provjerava je li ona ispravna, omogućiti rad s hrvatskim slovima te ju grafički iscrtati na ekran. Rad je napravljen u razvojnom okruženju Visual Studio korištenjem .NET Framework-a i Windows Forms biblioteke te je pisan u C# programskom jeziku. U radu su opisani svi alati i tehnologije korišteni pri izradi aplikacije.

Prepreke koje su se pojavile su bile kako spremiti hrvatska slova koja se sastoje od dva znaka, a tretira kao jedan, također ispisati ta dva znaka kao jedan te kako riješiti osmosmjerku programski i napraviti da se slovo po slovo "zaokružuje". Rješenje korišteno za spremanje i ispis hrvatskih slova je to da se pri spremanju provjeri je li slovo hrvatsko te ako je zamijeni se brojem. Analogno tomu kada bi se ispisivalo, ako je vrijednost bila broj, ispisalo bi se hrvatsko slovo. Rješenje problema kako napraviti da se slovo po slovo "zaokružuje" je to da se prvo nađe slovo kojim počinje riječ, provjeri se u svih osam smjerova, ako rješenje je u jednom od tih osam smjerova poziva se metoda kojoj se daje točna pozicija slova i smjer te se jedno po jedno slovo boja na grafičkom prikazu u predanom smjeru za duljinu riječi.

Aplikacija je jednostavna za korištenje te omogućuje korisniku da riješi bilo koju osmosmjerku koju učita. Aplikacija se može proširiti tako da se doda dio koji kada bi se učitala osmosmjerka dopusti korisniku da sam riješi aplikaciju te za provjeru je li dobro riješena osmosmjerka može iskoristiti već postojeći algoritam.

#### <span id="page-29-0"></span>**LITERATURA**

[1] A. Tikkanen, Cross word puzzle, Encyclopedia Britannica, Edinburgh, Scotland, 2022, dostupno na:<https://www.britannica.com/topic/crossword-puzzle> [7.9.2022.]

[2] Word Search 365, The origin and history of Word Search puzzles, Appgeneration, Av. Boavista, no. 848, 4100-112 Porto - Portugal, 2020., dostupno na: <https://www.wordsearch365.com/tips/history-of-word-search> [7.9.2022.]

[3] S .Anjalee, S. Singh, R. Chawda, Research paper on operating system, International Journal of Creative Research Thoughts (IJCRT), Vo. 9, No. 6, str. 44., 2021.

[4] S. Kabiraj, S.K. Chandra, A. Gupta, Operating System a Case Study, International Journal of Trend in Scientific Research and Development (IJTSRD), Vo. 2, No. 3, str. 173.,2018.

[5] A. Aggarwal, Introduction to Visual Studio, GeeksforGeeks, A-143, 9th Floor, Sovereign Corporate Tower, Sector-136, Noida, Uttar Pradesh – 201305, 14.9.2019., dostupno na: <https://www.geeksforgeeks.org/introduction-to-visual-studio/> [7.9.2022.]

[6] Tech Target Contributor, .NET Framework, Techtarget, TechTarget 275 Grove Street Newton, MA 02466, Kolovoz 2019., dostupno na: [https://www.techtarget.com/whatis/definition/NET-](https://www.techtarget.com/whatis/definition/NET-Framework)[Framework](https://www.techtarget.com/whatis/definition/NET-Framework) [7.9.2022.]

[7] A. Aggarwal, Introduction to C# Windows Forms Applications, GeeksforGeeks, A-143, 9th Floor, Sovereign Corporate Tower, Sector-136, Noida, Uttar Pradesh – 201305, 27.1.2019., dostupno na: [https://www.geeksforgeeks.org/introduction-to-c-sharp-windows-forms](https://www.geeksforgeeks.org/introduction-to-c-sharp-windows-forms-applications/)[applications/](https://www.geeksforgeeks.org/introduction-to-c-sharp-windows-forms-applications/) [7.9.2022.]

[8] Microsoft, A tour of the C# language, Microsoft, Microsoft Corporation One Microsoft Way Redmond, WA 98052-6399 USA, 18.3.2022., dostupno na: <https://www.geeksforgeeks.org/introduction-to-c-sharp/> [7.9.2022.]

[9] GeeksforGeeks, Introduction to C#, GeeksforGeeks, A-143, 9th Floor, Sovereign Corporate Tower, Sector-136, Noida, Uttar Pradesh – 201305, 17.12.2019., dostupno na: <https://www.geeksforgeeks.org/introduction-to-c-sharp/> [7.9.2022.]

## <span id="page-30-0"></span>**SAŽETAK**

Zadatak ovoga završnog rada bio je napraviti aplikaciju koja će za učitanu osmosmjerku iz vanjske datoteke grafički nacrtati osmosmjerku, provjeriti je li ispravna te riješiti ju i ispisati rješenje. Na samom početku predstavljene su križaljke te konkretno križaljka osmosmjerka. Kako izgledaju i njihova povijest. Nakon toga predstavljene su korištene tehnologije. Ukratko su predstavljeni alati i tehnologije korišteni za izradu ovog završnog rada. A to su operacijski sustav Windows, razvojno okruženje Visual Studio, .NET Framework, Windows Forms, kako kreirati Windows Forms projekt te programski jezik C# u kojemu je pisana aplikacija. U poglavlju nakon toga prikazani su dijelovi koda te je objašnjeno kako i što koja klasa radi, od kojih dijelova se sastoji aplikacija, za što koji dio služi te kako radi aplikacija. Na kraju su prikazana već postojeća rješenja slične tematike.

Ključne riječi: .NET Framework, C#, Osmosmjerka, Visual Studio, Windows Forms

#### <span id="page-31-0"></span>**ABSTRACT**

#### Mistery word puzzle

The task of this final work was to create an application that will graphically draw a word search puzzle from an external file, check if it is correct, solve it and print the solution. At the very beginning, crossword puzzles are presented, specifically the word search crossword puzzle. What they look like and their history. After that, the technologies used were presented. The tools and technologies used to create this final work are briefly presented. These are the Windows operating system, the Visual Studio development area, the .NET Framework, Windows Forms, how to create a Windows Forms project, and the C# programming language in which the application is written. In the chapter after that, parts of the code are presented and it is explained how and what each class does, what parts the application consists of, what part is for what, and how the application works. At the end are shown already existing solutions with a similar theme.

Keywords: .NET Framework, C#, Word search puzzle, Visual Studio, Windows Forms

## <span id="page-32-0"></span>**ŽIVOTOPIS**

Antonio Cmrk rođen je 30.4.2000. u Našicama. Preselio se iz Čađavačkog Luga u Slatinu 2002. godine. Ondje 2007. godine kreće u osnovnu školu Eugena Kumičića u Slatini koju završava odličnim uspjehom. Već tada dobiva interes za fiziku, matematiku i informatiku. Zbog toga 2015. godine upisuje Srednju školu Marka Marulića u Slatini, smjer elektrotehničar. Svake godine sudjeluje na školskim i županijskim natjecanjima iz matematike i fizike. 2019 završava srednju školu i upisuje Fakultet Elektrotehnike, Računarstva i Informacijskih Tehnologija u Osijeku preddiplomski studij, smjer računarstvo.

> \_\_\_\_\_\_\_\_\_\_\_\_\_\_\_\_\_\_\_\_\_\_\_\_\_\_\_ Potpis autora